## Anleitungen zur Umstellung der MwSt. per 1. Januar 2024

Ab dem 1. Januar 2024 gelten in der Schweiz neue MWST-Sätze. Diese Anleitung unterstützt Sie in der Änderung der MWST an ihrem Kassensystem.

Die Anleitung beschreibt die Änderung für:

- Umstellung der MwSt. Sätze, wenn Sie einen Vectron Commander 6 besitzen
- Umstellung der MwSt. Sätze, wenn Sie einen Vectron Commander 7 besitzen
- Umstellung der MwSt. Sätze, wenn Sie keinen Vectron Commander besitzen und dies direkt an der Kasse vornehmen müssen.

## Folgende Sätze gelten ab 1. Januar 2024:

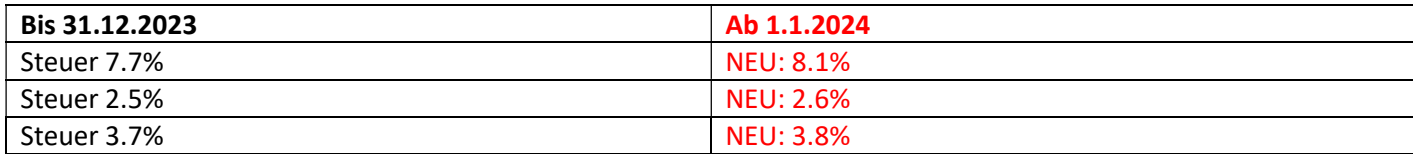

## Wichtige Punkte

- Machen sie sich vorab mit der Programmierung vertraut. SAP Electronic AG wird keine MwSt am 1. und 2. Januar 2024 im Support Notfalldienst umstellen. Befassen Sie sich bitte vorab pmit den entsprechenden Programmierungen.
- Wenn Sie die Daten im Commander ändern und danach an ihre Kasse übertragen, müssen Sie die Steuersätze nicht noch an den Kassen selbst ändern.
- Prüfen Sie durch eine Trainingsbuchung an der Kasse, ob die Steuersätze korrekt umgestellt wurden.

## Vectron Commander 7

- Beachten Sie, dass im Vectron Commander 7 die Steuersätze PRO KASSE programmiert sind.
- Die Steuersätze müssen sie unter dem Punkt «Finanzen -> Steuersätze» programmieren.
- Beachten sie, dass die Bezeichnung in mehreren Feldern vorkommt. Es müssen alle Texte und vor allem das Feld «Steuersatz» umprogrammiert werden!

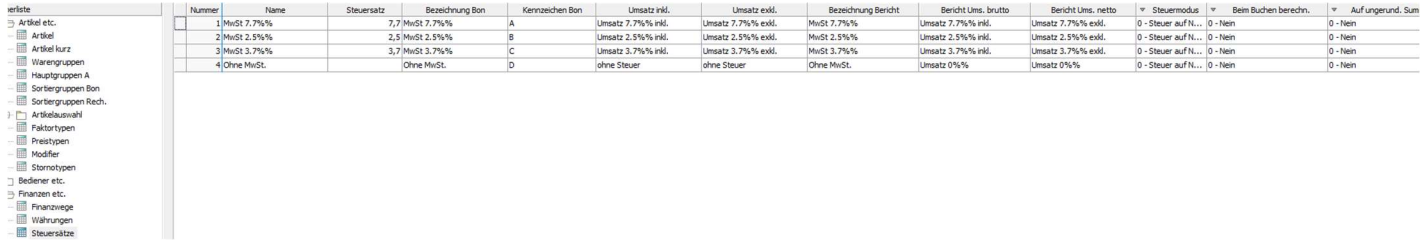

- Ausnahmen sind im Vectron Commander 7 ersichtlich, wenn folgende Meldung in der Steuertabelle auftritt: "Die Daten wurden von Kasse XY übernommen"

Dann werden die Steuersätze aus einer anderen Kasse übernommen, bitte dort die Anpassungen vornehmen. WICHTIG: Passen Sie nebst dem Steuersatz auch alle Texte an!

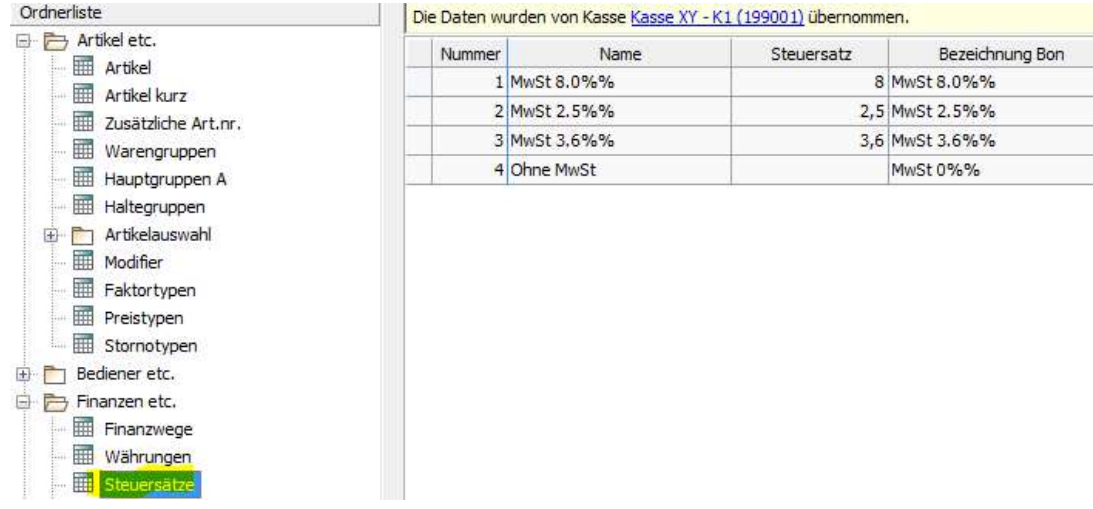

- WICHTIG: Speichern sie die Änderung ab und schliessen die Programmierung
- Senden Sie die Steuersätze manuell an die Kasse, denn die Jobkette beinhaltet oftmals (Kundenabhängig) keine Steuersätze

Gehen sie wie folgt vor:

- Klicken sie auf Kommunikation -> Kassenprogramme -> Übertragen

# SAP Electronic AG<br>Kassensysteme und Informatiklösungen

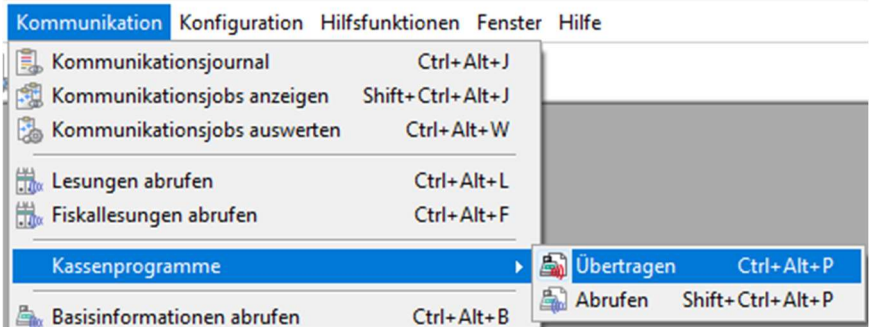

- Wählen Sie ihre Kasse(n) aus und klicken sie auf weiter

**Kassenmarkierung** 

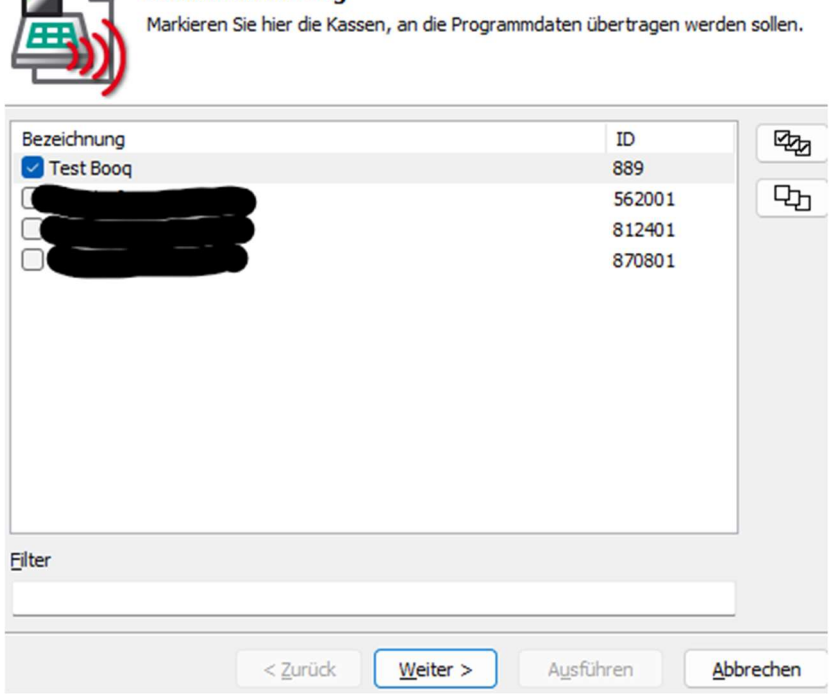

- Suchen Sie im Feld «Filter» nach Steuer und klicken sie danach Steuersätze an. Klicken sie erneut auf Weiter

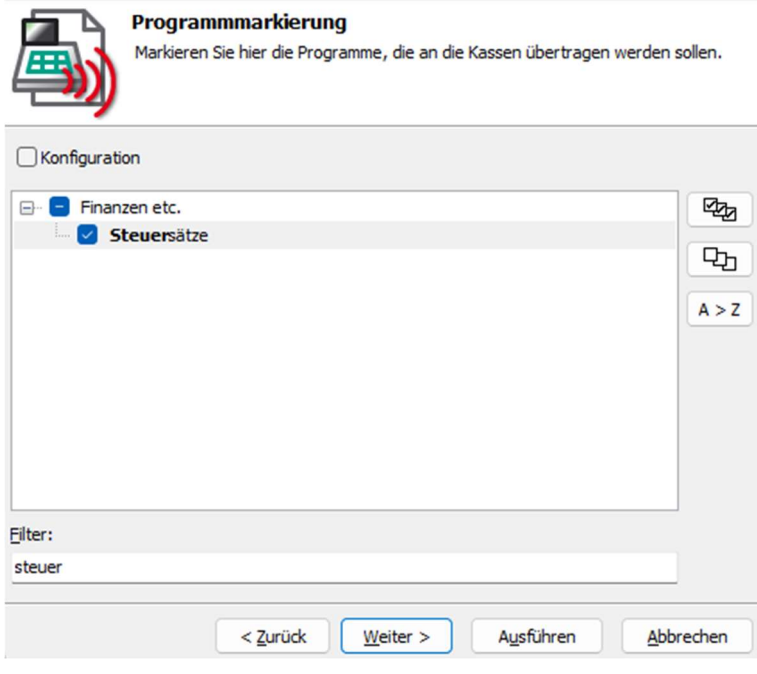

- Wählen Sie beim Sendemodus «Komplettabgleich» aus und klicken danach auf Weiter

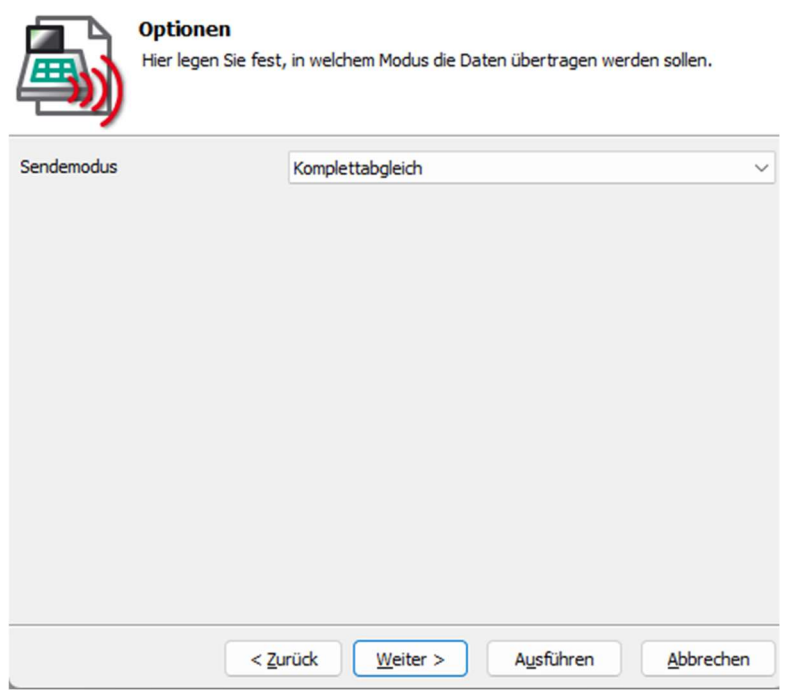

- Im letzten Schritt können Sie definieren, wann die Programmierung gesendet wird. Wird kein Haken gesetzt, so wird die Programmierung sofort gesendet Wird ein Haken gesetzt, so können Sie ein Datum und Zeit definieren, wenn die Übertragung vorgenommen werden soll.

ACHTUNG:

Der Computer muss zu diesem Zeitpunkt laufen (Kein Sleepmodus etc.) sonst wird nichts übertragen! Die Kasse muss zuerst abgerechnet werden vom Gastronomischen Arbeitstag 31.12.23. Erst danach die Änderungen senden. Definieren Sie somit die Zeit kurz vor der Öffnung. Aber so, dass Sie es noch testen können!

- Klicken sie am Schluss auf Ausführen.

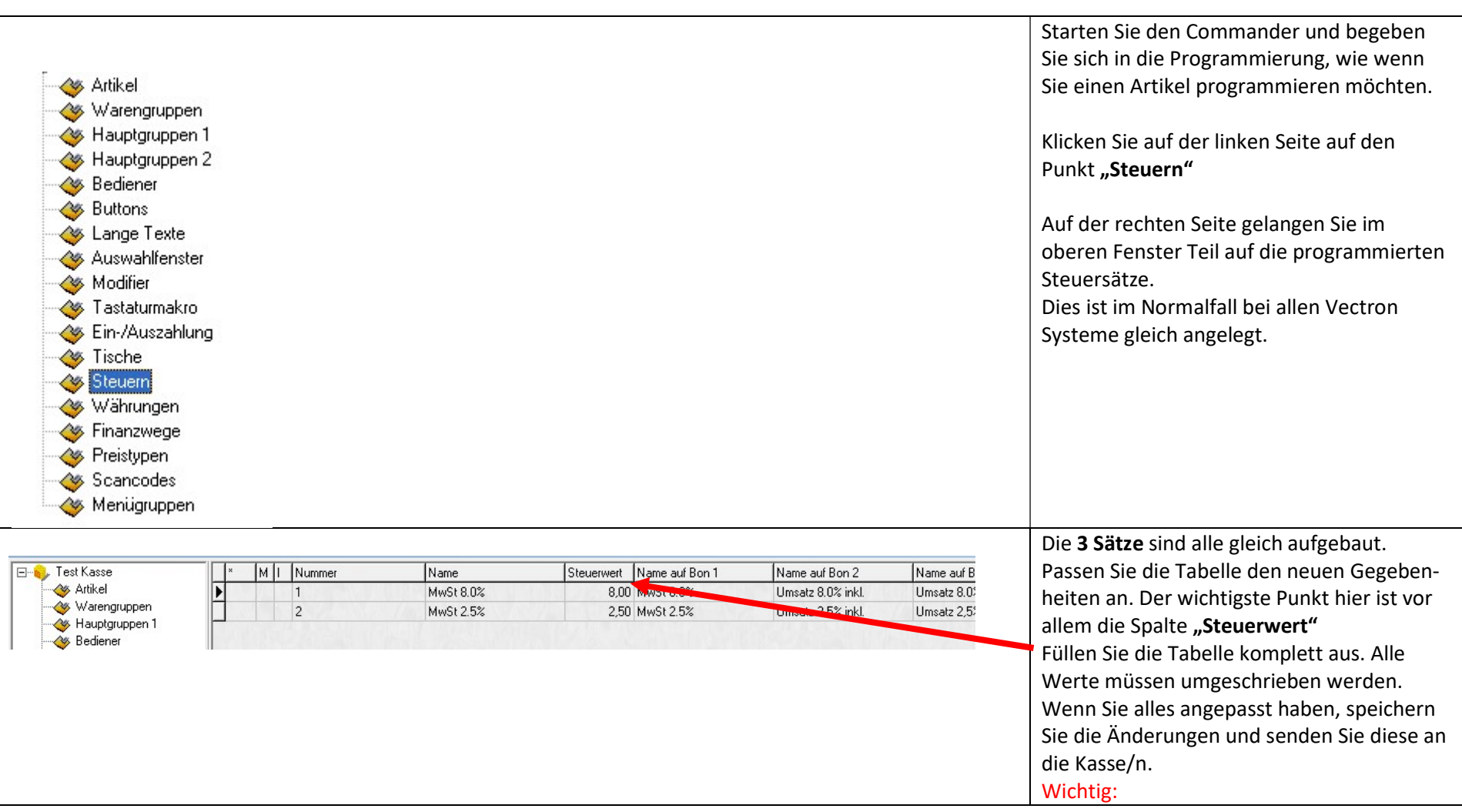

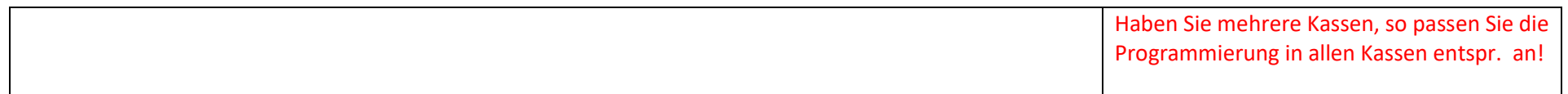

Kassensysteme und Informatiklösungen

Weissenbrunnenstrasse 39, Postfach, 8903 Birmensdorf, Tel. +41 (0)43 344 11 11, info@sapelectronic.ch, www.sapelectronic.ch

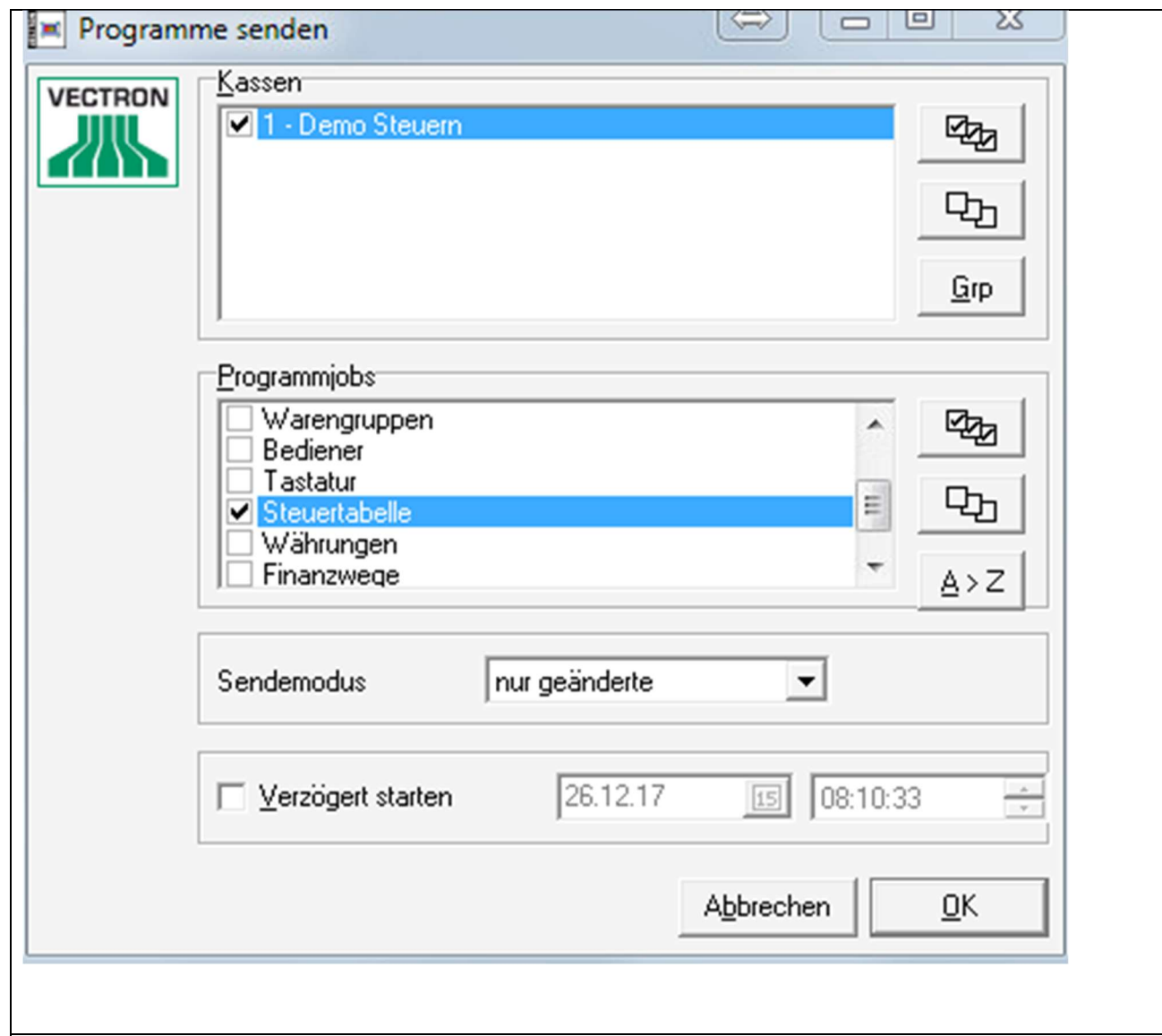

#### Senden der Programmierung Klicken Sie auf:

- Kommunikation
- Kassenprogramme senden
- Wählen Sie bei Kassen ihre Kasse(n) aus (Haken setzen)
- Wählen Sie unter Programmjobs die Tabelle "Steuertabelle" aus (Haken setzen)
- Erläuterung: im Dialogfenster können Sie wählen ob die Programmierung sofort gesendet wird oder zu einem bestimmten Zeitpunkt. Wenn die "Verzögert starten" aktiviert ist, müssen Sie sicherstellen, dass a) der Computer zum Senden läuft und b) die Kassen verfügbar sind im Netzwerk. Mit dieser Option können Sie die Programmierung z.b. am 1.1.2018 um 05:00 Uhr senden.
- Erläuterung "Sendemodus": mit "nur geänderte" senden Sie die Änderungen welche vorhin programmiert wurden. Dies reicht im Normalfall. Sie können den Modus auch auf "löschen und alle" stellen. Dieser löscht erste die

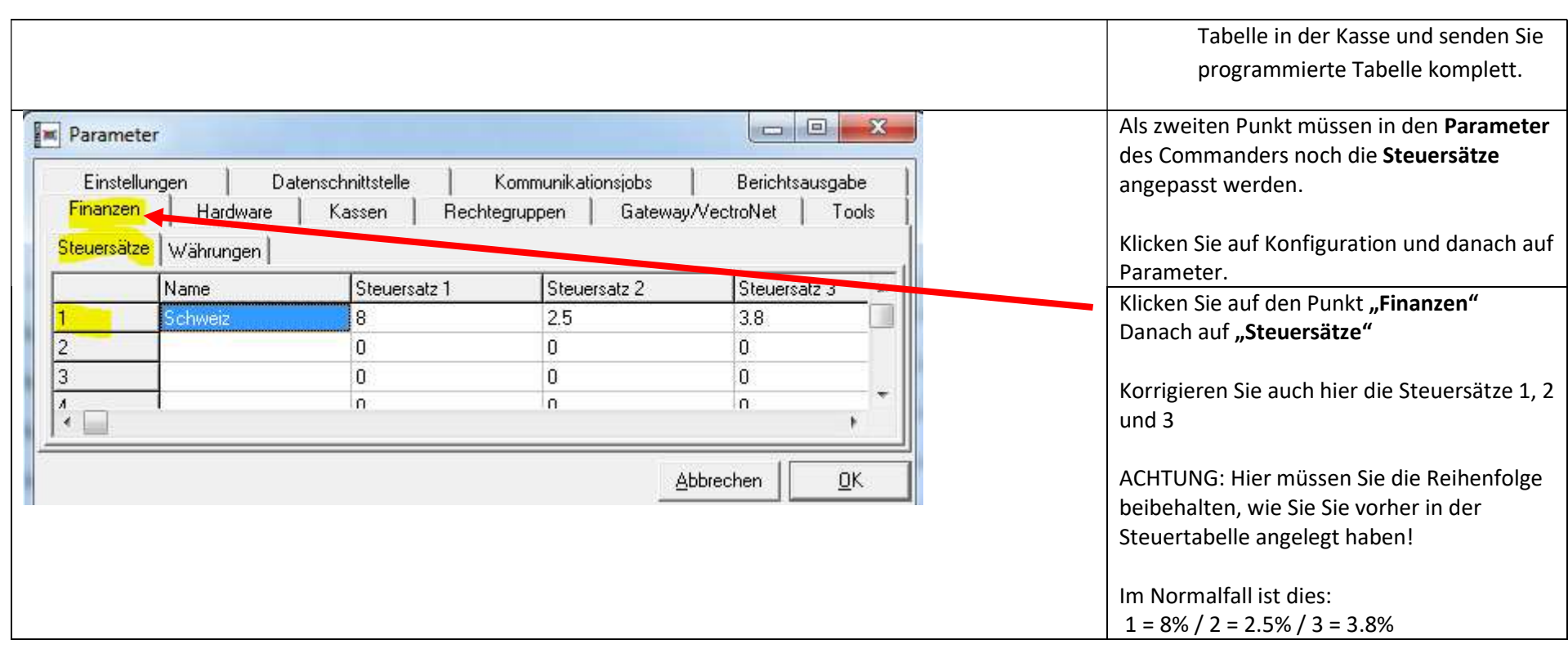

Kassensysteme und Informatiklösungen

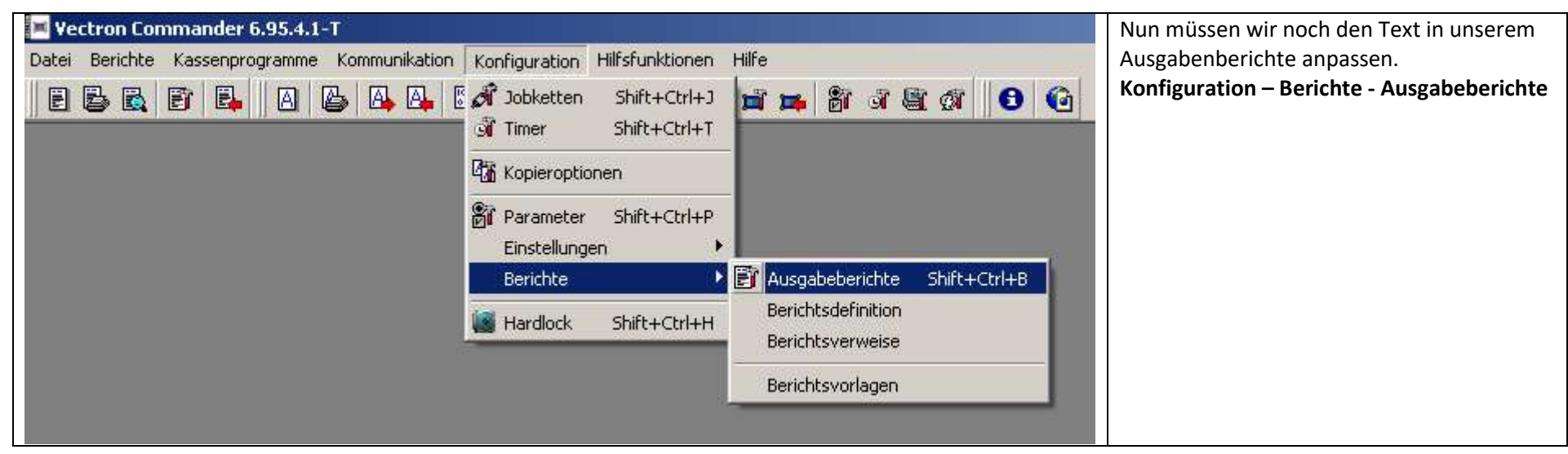

Kassensysteme und Informatiklösungen

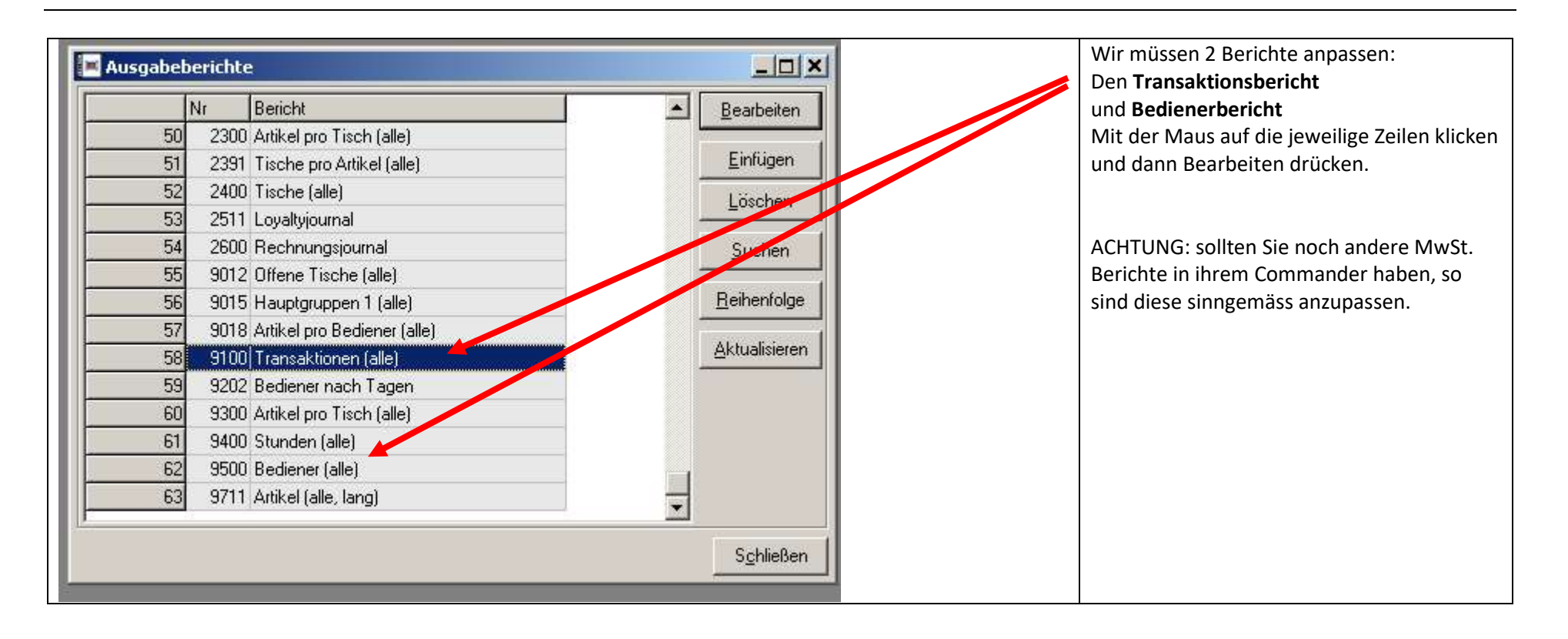

Kassensysteme und Informatiklösungen

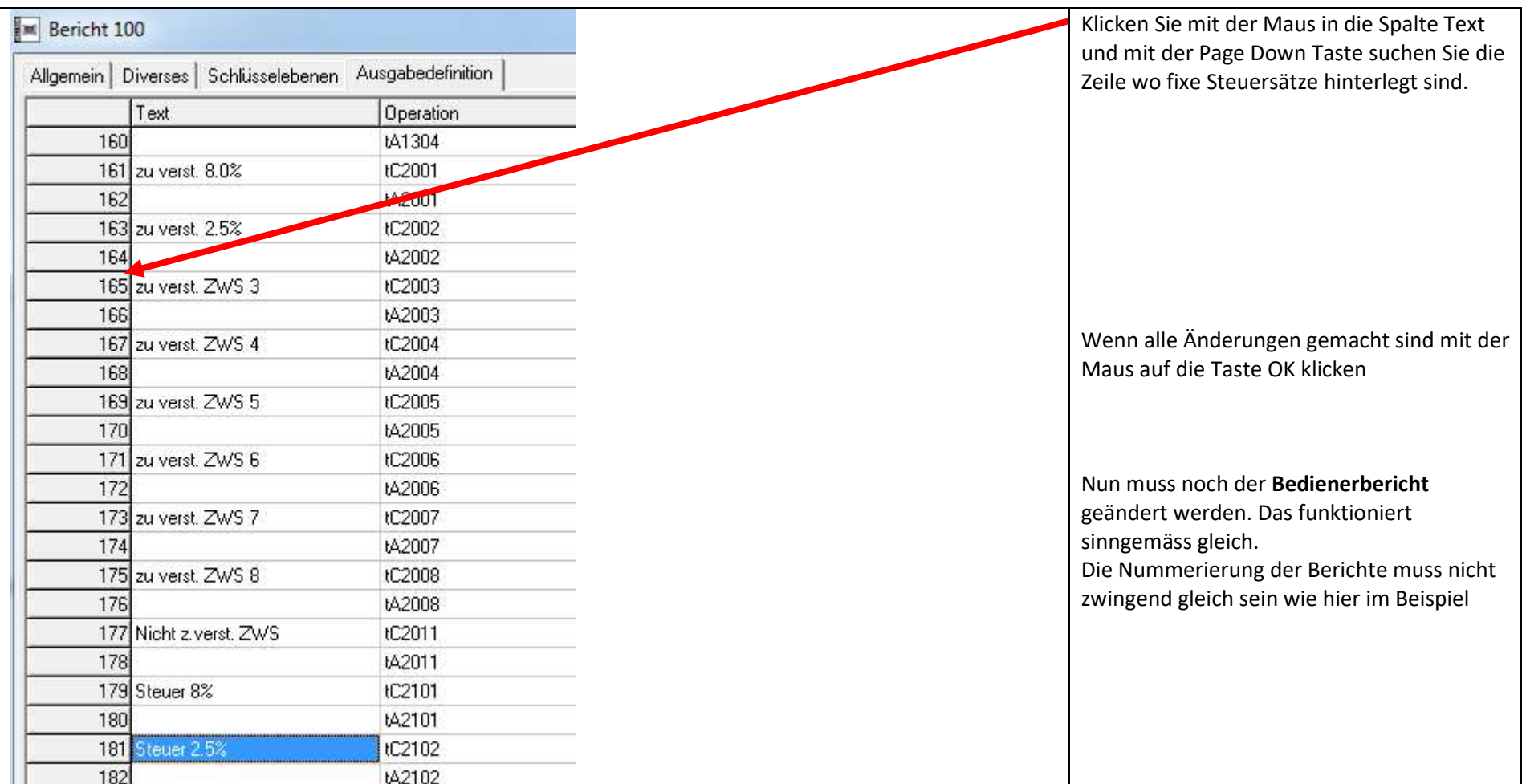

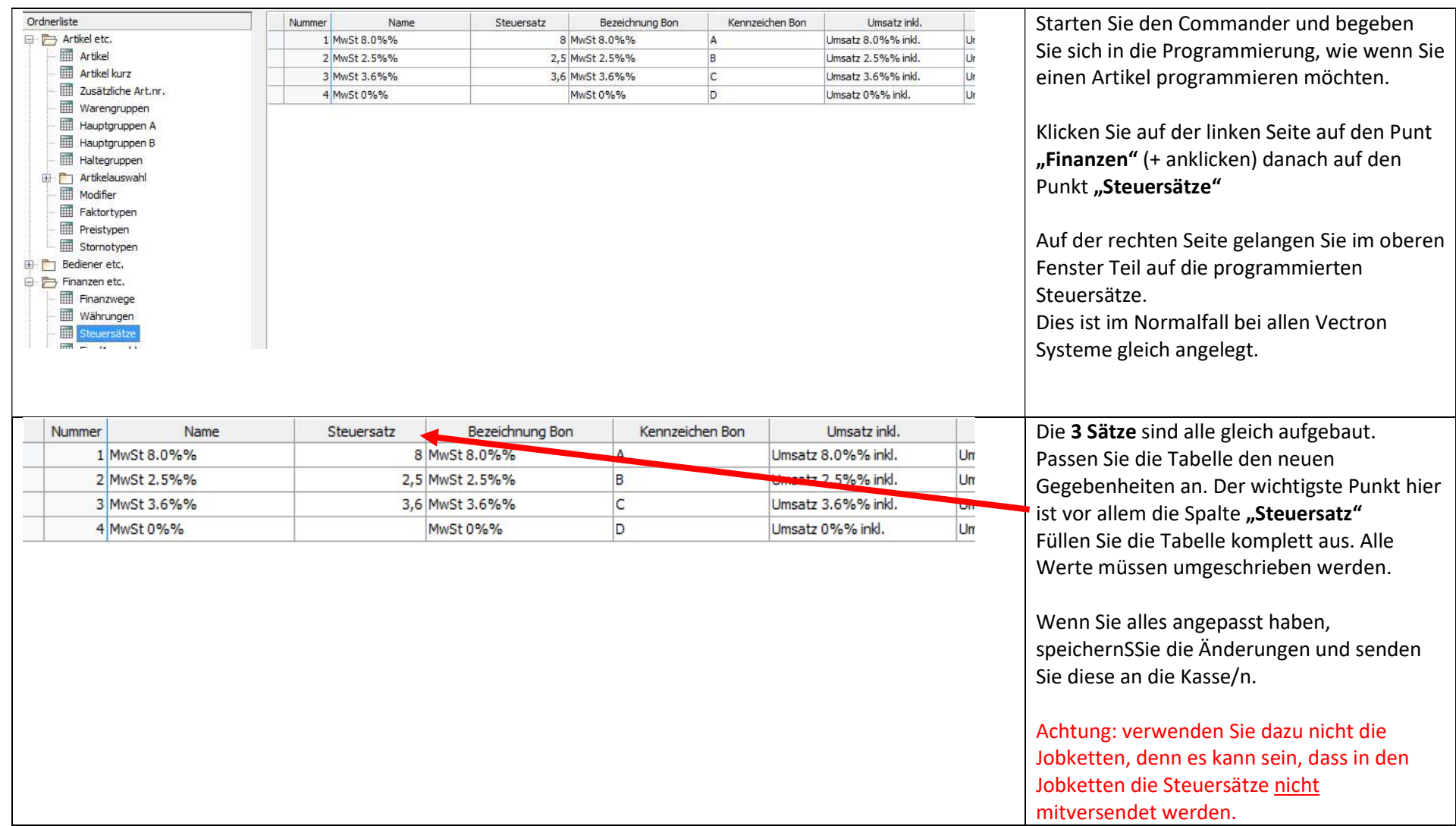

## 1) Umstellung der MwSt. Sätze, wenn Sie einen Vectron Commander 7 besitzen.

Kassensysteme und Informatiklösungen

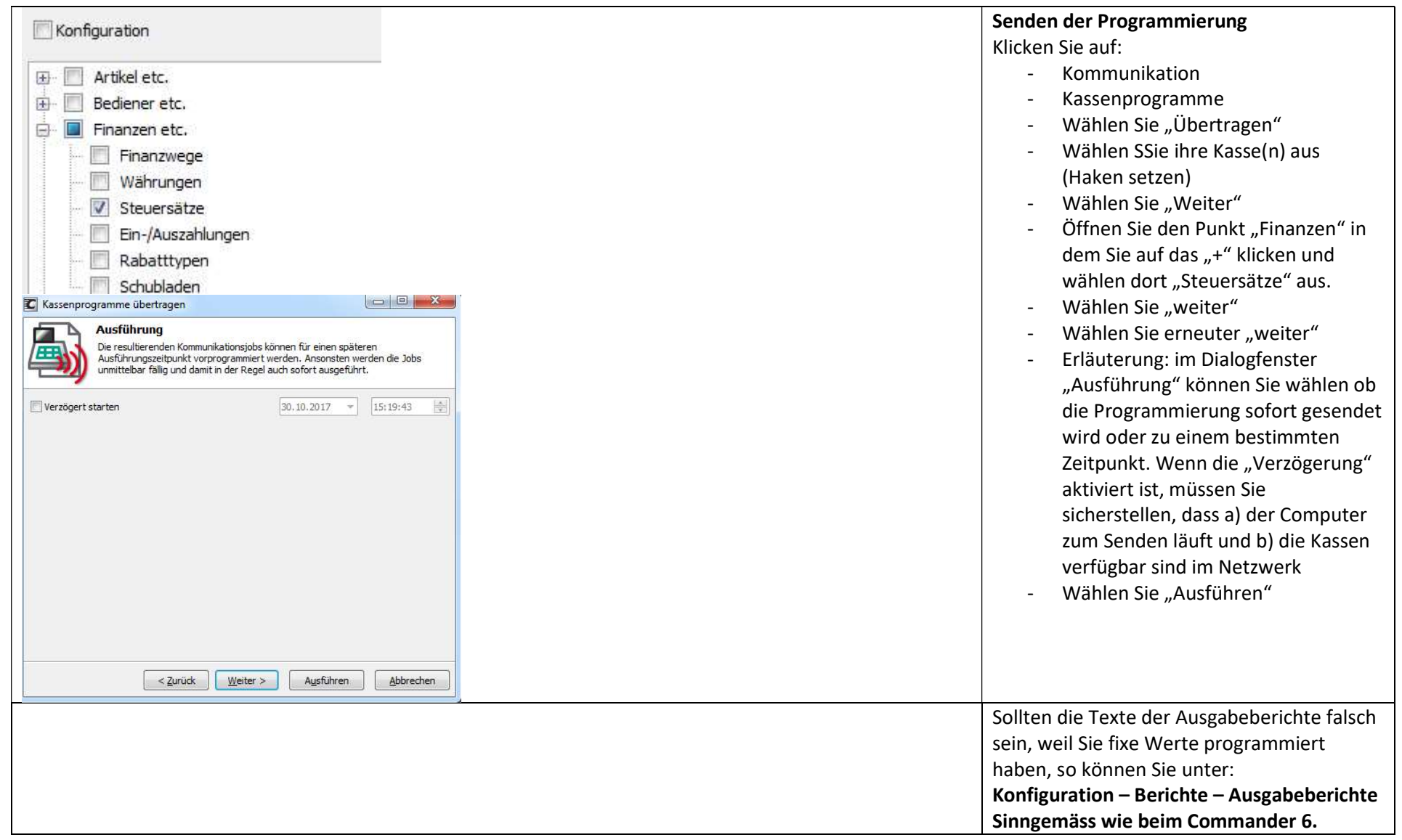

#### 2) Umstellung der MwSt. Sätze an einer Kasse, wenn Sie keinen Commander besitzen (nur Kassen)

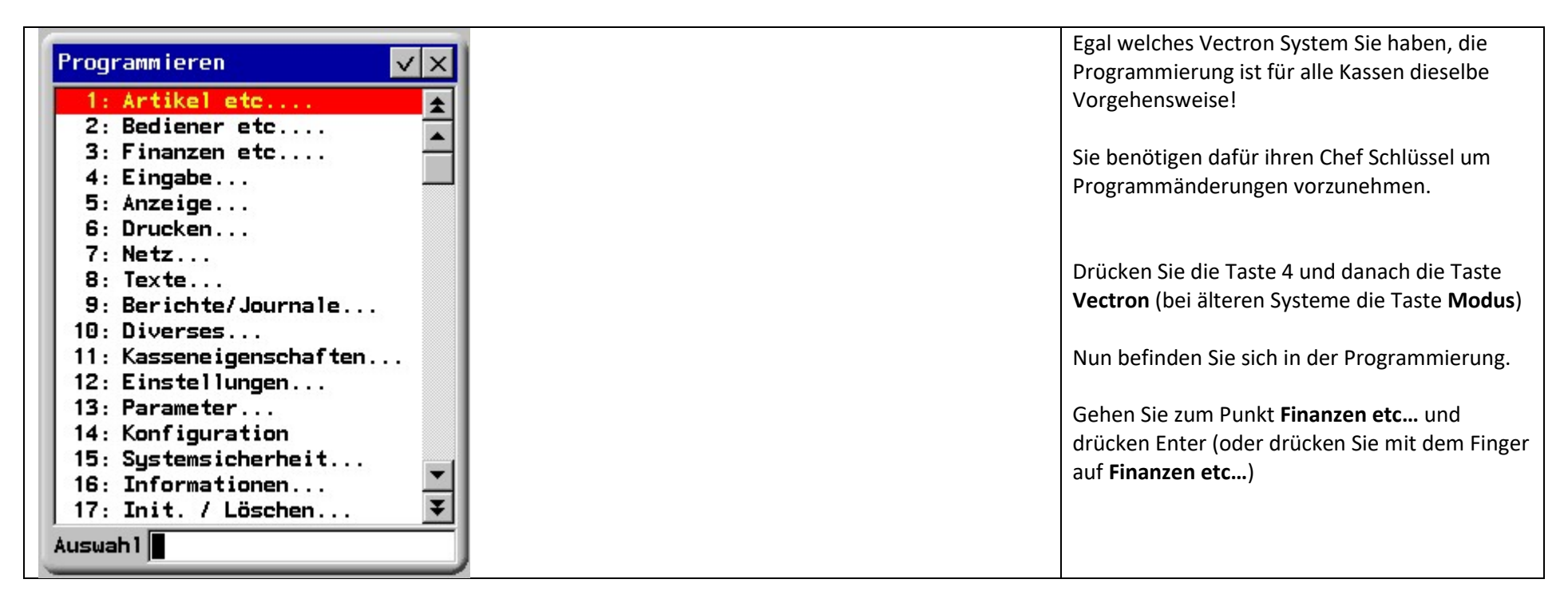

## Kassensysteme und Informatiklösungen

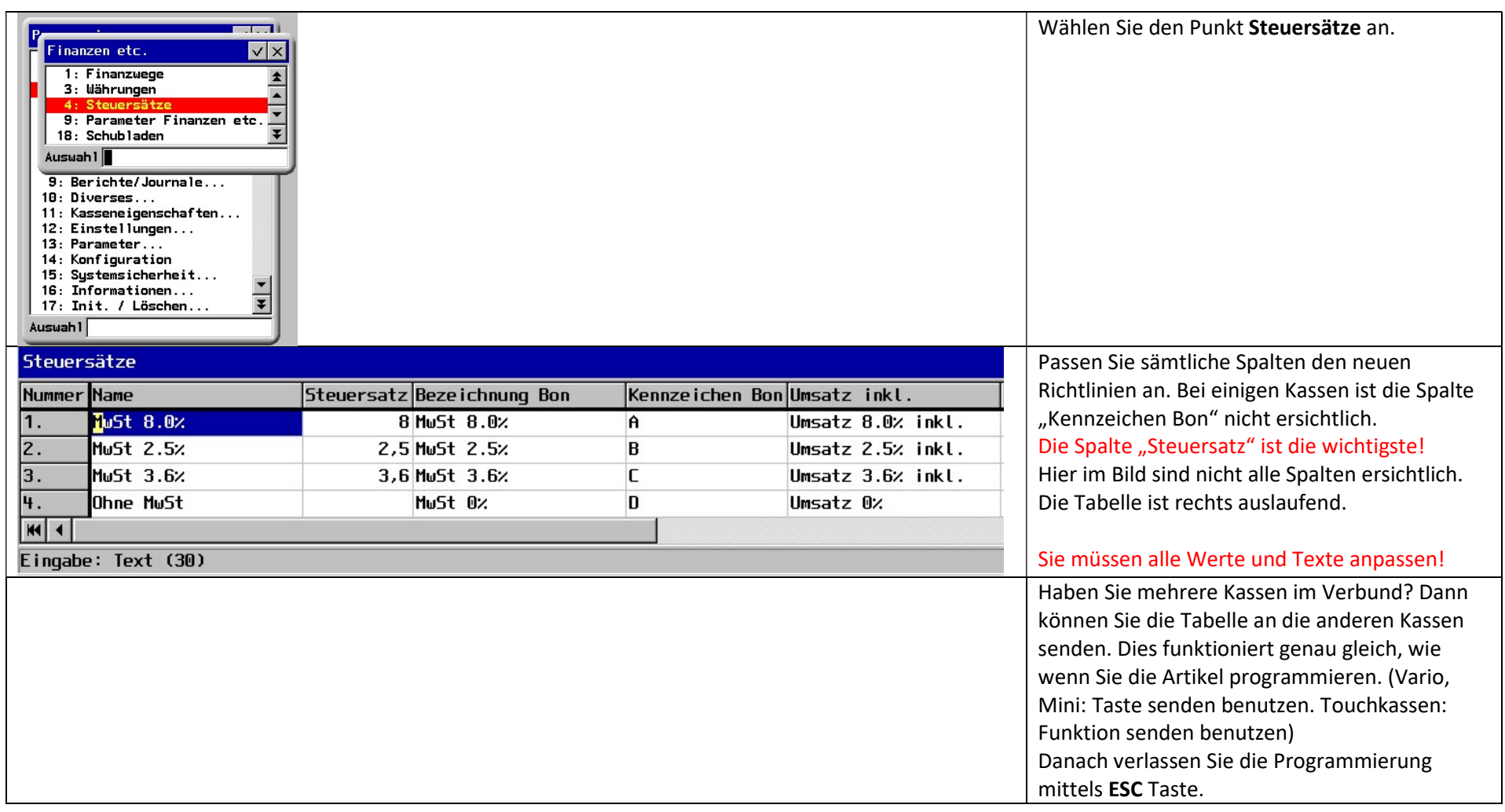